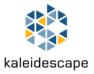

## Kaleidescape Co-Star Quick Start

- 1. Unpack the HDMI switch and the supplied cables.
- 2. Connect the players and display as shown:

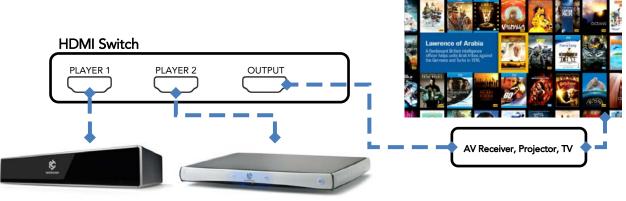

Strato Movie Player (or Strato C) M500 Movie Player (or M300, M700, Cinema One 2<sup>nd</sup> Gen.)

- 3. Ensure that both players have up-to-date software and are connected to the Internet.
- Navigate to the Settings page within the Strato's Browser Interface and select the System & Player Pairing sub-tab.
- 5. Click Setup System Pairing or (if pairing with Alto) Enable Player Pairing.
- 6. There are two extra steps when pairing Strato with a Premiere or Cinema One player:
  - a. Choose the Premiere or Cinema One system to pair with from the pop-up window, and click **Pair With This System**.
  - b. Name the system pair and click **OK**. Refer to the Co-Star Installation Guide before changing the SD and HD Download Destination setting.
- 7. In the Pair Players section, select the player that you paired with the Strato. Click OK.
- **8.** Verify that the Strato now displays movies previously only visible on the paired player, and that playback switches automatically to the paired player for those movies.

For complete installation and troubleshooting instructions please see the Co-Star Installation Guide, which is available here: <u>https://www.kaleidescape.com/support/co-star</u>

Copyright © 2017 Kaleidescape, Inc. Kaleidescape, the Kaleidescape logo, Encore, Strato, Alto, and Terra are trademarks or registered trademarks of Kaleidescape, Inc. in the United States and other jurisdictions. Other trademarks and trade names are owned by third parties and may be registered in some jurisdictions. 101-0247-00 Rev 3